## **CPE Instructions for:**

## **Decoding Diabetes: Your Roadmap to Updated Standards**

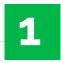

Redeem your credit online at **CEimpact.com** 

\*If this is the first time you have utilized the CEimpact Learning Management System (LMS) you will need to create an account.

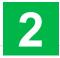

From the CEimpact.com Homepage
enter the code provided in the
'Enter Code' box and click SUBMIT.

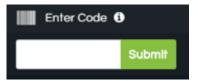

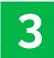

Complete the Exam & Evaluation as prompted; click SUBMIT to send your information to CPE Monitor. Follow instructions to access your CPE Statement of Credit on CPE Monitor or access your Certificate of Completion in MyCourses.

Pharmacist Code: wxz69V